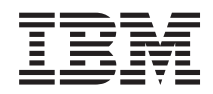

# IBM Systems - iSeries Управление системами Начало работы с Управлением системами

*Версия 5, выпуск 4*

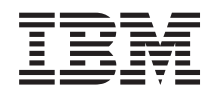

# IBM Systems - iSeries Управление системами Начало работы с Управлением системами

*Версия 5, выпуск 4*

#### **Примечание**

Перед началом работы с этой информацией и с описанным в ней продуктом обязательно ознакомьтесь со сведениями, приведенными в разделе ["Примечания",](#page-24-0) на стр. 19.

#### **Седьмое издание (Февраль 2006 г.)**

Данное издание относится к версии 5, выпуску 4, модификации 0 IBM i5/OS (код продукта 5722-SS1), а также ко всем последующим выпускам, если в новых изданиях не будет указано обратное. Данный выпуск работает не во всех системах с сокращенным набором команд (RISC) и не работает в системах с полным набором команд (CISC).

# **Содержание**

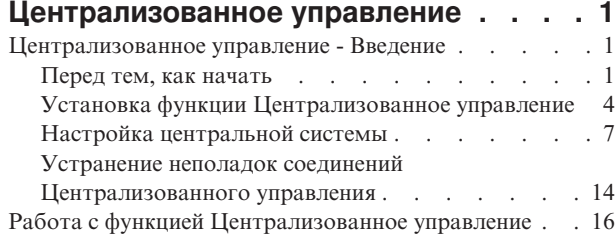

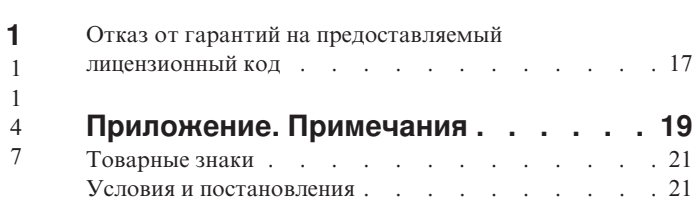

# <span id="page-6-0"></span>**Централизованное управление**

Вы хотите упростить и ускорить выполнение задач по управлению системами? Вы ищете способы снизить общие затраты на обслуживание сервера? Навигатор iSeries позволяет одновременно управлять несколькими серверами с одной - центральной - системы.

Компонент Централизованного управления, к которому можно обратиться из Навигатора iSeries, предоставляет доступ к простым в использовании функциям управления системами, входящим в состав операционной системы. С помощью Централизованного управления Навигатора iSeries можно управлять одной или несколькими системами из одной центральной системы. Нужно выбрать один из серверов в качестве центральной системы, а затем добавить конечные системы в сеть Централизованного управления. Для того чтобы упростить управление системами и отслеживание их работы, объедините их в группы. Всеми соединениями будет управлять центральная система. С ее помощью, в частности, можно выполнять заранее запланированные задачи и действия, не требующие вмешательства пользователя. Вы убедитесь, что Централизованное управление - это гибкое и простое средство управления, полностью отвечающее вашим требованиям.

Навигатор iSeries для беспроводных устройств предоставляет системным администраторам дополнительные возможности по работе с централизованным управлением. Информация о рекомендуемых устройствах, инструкции по установке и настройке необходимых компонентов и описание всех функций приведены в разделе Навигатор iSeries для беспроводных устройств - Обзор.

#### **Информация, связанная с данной**

Навигатор для беспроводных устройств: обзор

# **Централизованное управление - Введение**

настройте центральную и конечные системы, исходя из конфигурации вашей сети. После выполнения всех подготовительных действий можно приступить к работе с Централизованным управлением.

#### PDF раздела **Начало работы с [Централизованным](rzaihgetstarted.pdf) управлением** (около 234 Кб)

#### **Информация, связанная с данной**

Установка Навигатора

# **Перед тем, как начать**

В этой серии разделов приведена информация, с помощью которой вы сможете легко выполнить установку и подключиться к Централизованному управлению. Перед тем как переходить к установке, настоятельно рекомендуется прочитать всю информацию в разделах.

#### **Информация, связанная с данной**

Web-сайт службы [Навигатор](http://www-1.ibm.com/servers/eserver/iseries/navigator/service.html)

Настройка часового пояса перед обновлением

Отчеты о реальных применениях: Настройка соединений центрального управления в средах с брандмауэрами.

Настройка TCP/IP

Устранение неполадок TCP/IP

# **Настройка справочной таблицы предварительных требований TCP (CFGTCP)**

Для того чтобы обеспечить правильную установки и настройку Централизованного управления, необходимо убедиться, что среда подготовлена соответствующим образом. В этом разделе приведена справочная таблица, с помощью которой можно проверить, все ли готово для установки Централизованного управления.

# Справочная таблица предварительных требований

- 1. На сервере iSeries должны быть установлены последние исправления, пакеты обновлений для клиента, а также группа PTF для Java.
- 2. Прочитайте часто задаваемые вопросы на web-сайте обслуживания Навигатора.
- 3. С помощью системного значения QTIMZON задайте часовой пояс для Java во всех системах, в которых работает OS/400 V5R2 или более ранних версий. (Это нужно сделать, поскольку во всех системах версии V5R3 или более поздних часовой пояс Java задается с помощью системного значения QTIMZON.)
- 4. Загрузите всех клиентов с НавигатораіSeries, а также последние пакеты обновлений. (Выпуск клиента может быть более поздним, чем у клиента, установленного в центральной системе.)
- 5. Определите IP-адреса всех клиентов, которых вы планируете использовать. Если у клиента несколько IP-адресов, то может понадобиться установить один IP-адрес, по которому центральная система будет устанавливать обратное соединение с РС. В этой ситуации нужно задать значение OYPS HOSTNAME в файле MgmtCtrl.properties. Это значение указывает применяемый IP-адрес. Для того чтобы решить, с каким IP-адресом работать дальше, выполните следующие действия. Для этого введите команду IPCONFIG в командной строке DOS. Запишите полученные адреса.
	- а. Подтвердите правильность соединения РС с центральной системой. Введите на РС команду ping (ping xx.xx.xx.xx, где xx.xx.xx.xx - это IP-адрес центральной системы) address of the central system).
	- b. Введите команду IPCONFIG в командной строке на PC и запишите все IP-адреса.
	- с. Из центральной системы проверьте связь с каждым из IP-адресов с помощью команды ping.
	- d. Для первого работающего IP-адреса создайте файл свойств C:\MgmtCtrl.properties и введите в нем следующую строку: QYPS\_HOSTNAME==<работающий-ip-адрес>.
- 6. При обновлении Навигатора iSeries предыдущего выпуска закройте все открытые окна Навигатора iSeries и выйдите из него. Запустите Навигатор iSeries и попробуйте подключиться к центральной системе.

#### Замечания по подключению Централизованного управления

В этом разделе приведены сведения о том, насколько важна установка соединения Централизованным управлением для успешной установки и настройки. На успешное подключение влияет много факторов независимо от того, насколько сложна конфигурация системы.

### Как Централизованное Управление устанавливает соединение

Сервер Java Централизованного управления (QYPSJSVR) при запуске получает от TCP/IP IP-адрес с использованием длинного имени (имя системы + имя домена). Как правило, клиенты из раздела Мои подключения, а также из конечных точек Централизованного управления определяются по имени системы, то есть по короткому имени.

Частота поиска по умолчанию в Навигаторе iSeries - *Всегда*. Этот параметр указывает, что система, записанная в разделе Мои соединения, для подключения к центральной системе определяет IP-адрес с помощью DNS или таблицы хостов TCP/IP (Настройка TCP/IP (СFGTCP) опция 10). Опция Приоритет поиска имени хоста (Настройка TCP/IP (CFGTCP) опция 12) определяет способ поиска DNS. Если задано значение \*LOCAL, то сначала сначала просматривается таблица хостов TCP/IP. Если в таблице хостов IP-адрес найти не удается, то поиск ведется в DNS. Если задано значение \*REMOTE, то сначала просматривается DNS, а затем таблица хостов TCP/IP.

### Тайм-аут соединения

Если сервер Централизованного управления вконечной точке не запущен, то сразу же происходит сбой соединения. Однако если система вышла из строя, либо указан неверный IP-адрес, и соединение установить не удается, то сообщение о сбое подключения появится только после тайм-аута продолжительностью в несколько минут.

# Тесты соединений

Централизованное управление применяет для подключения к центральной системе IP-адрес системы, расположенной под разделом Мое соединение. Когда Централизованное управление тестирует соединение, то оно проверяет связь с РС, имя которого используется для обозначения центральной системы (как правило, короткое имя), а затем возвращает тот же IP-адрес, что и при проверке связи в центральной системе в течение долгого времени. Если это действие выполнить не удается, то клиент не сможет подключиться к серверу with the Java. Для того чтобы устранить эту неполадку, нужно переопределить IP-адрес центральной системы.

Для того чтобы переопределить IP-адрес в центральной системе, введите в командной строке следующую команлу:

```
CALL PGM(QSYS/QYPSCONFIG) PARM(xxxx 'y.y.y.y')
```
Где xxxx - это параметр QYPSHOSTNAME, а у.у.у.у - это значение применяемого IP-адреса.

Важное замечание: Отредактируйте файл с помощью командной строки. Не используйте преобразуемое устройство или другие методы.

# Частота поиска

Системная переменная среды QYPS\_DNS задает частоту поиска для Централизованного управления (допустимые значения 0 = Никогда, 1 = Всегда). Можно задавать системную переменную QYPS\_DNS одним из следующих способов:

- Окно свойств Централизованного управления
- Вкладка Соединение клиента
- Добавить переменную среды можно через командную строку CALL PGM(QSYS/QYPSCONFIG) PARM(xxxx 'y')

Где QYPS\_DNS - это параметр, а у - это значение 0 или 1.

Рекомендуется задавать значение переменной частоты поиска Всегда. Когда частота поиска - Всегда, то IP-адрес в свойствах конечной точки игнорируется, а запрос на IP-адрес выполняется через DNS или таблицу хостов центральной системы. В результате, если IP-адреса были изменены, либо изменения произошли в DNS или таблице хостов, то Централизованное управление автоматически выбирает новый IP-адрес.

Если частота поиска - Никогда, то применяется IP-адрес, который находится в свойствах конечного объекта. В результате клиент может успешно подключиться к центральной системе, в которой применяется IP, определенный Моим соединением, но при запуске задания в центральной системе может произойти сбой соединения. Это значит, что значение частоты поиска для Централизованного управления - Никогда, и в конечной точке применяется неверный IP-адрес центральной системы. Для устранения этой неполадки нужно отредактировать IP-адрес для конечной точки в окне свойств конечной точки.

Примечание: Частота поиска для Централизованного управления и частота поиска для системы в Моих соединениях - это разные параметры.

# Подключение к серверу Java

При подключении клиента к серверу Јауапоследний применяет идентификационную процедуру, которая устанавливает обратное соединение с РС. Поэтому необходимо, чтобы сервер мог проверить связь с РС.

Часто возникает следующая неполадка: адрес РС - это адрес, зарезервированный для частных сетей (например, когда отдельный пользователь применяет домашнюю VPN для подключения к сети за маршрутизатором). Например, допустим, что адрес PC - 10.100.46.143, а IP-адрес центральной системы -164.143.28.82. Возникает сбой соединения, поскольку маршрутизатор не пересылает адреса, начинающиеся с <span id="page-9-0"></span>10. В этом случае необходимо выяснить, каков внешний IP-адрес РС и настроить файл свойств клиента C:\MgmtCtrl.properties, затем добавить строку QYPS HOSTNAME=xxx.xxx.xxx.xxx.xxx (где xxx.xxx.xxx.xxx - это внешний IP-адрес PC). Благодаря этому сервер Java использует для подключения к PC IP-адрес, указанный в файле свойств.

# Замечания по передаче больших объемов данных Централизованного управления

Передача больших объемов данных - это функция, которая применяется в Централизованном управлении для переноса данных из исходной системы в целевую систему (например, отправка пакетов, РТГ и т.д.) Для успешной передачи необходимо, чтобы целевая система могла установить обратное соединение с исходной системой. IP-адрес, применяемый целевой системой, определяется частотой поиска в целевой системе. Если частота поиска - Никогда, то применяется IP-адрес, назначенный центральной системой для исходной системы. Если частота поиска в целевой системе - Всегда, то для определения IP-адреса исходной системы будет применяться DNS или таблица хостов.

# Запуск задач Централизованного управления из Моих соединений

Некоторые функции Навигатора iSeries получают информацию с помощью Централизованного управления. Например, для того чтобы просмотреть РТF в реестре, нужно выбрать Мои соединения - Настройка и обслуживание. Если Централизованному управлению не удается подключиться к центральной системе, то для функции, к которой вы пытаетесь подключиться, включится тайм-аут продолжительностью в несколько минут. В результате появится сообщение об ошибке. Централизованное управления следует развернуть перед тем, как запускать функции Централизованного управления, расположенные в Моих соединениях. Таким образом, вы наверняка будете знать, удалось ли подключиться к центральной системе.

Для запуска задачи Централизованного управления в системе, которая находится в разделе Мои соединения, эта система должна быть также определена как конечная точка в Централизованном управлении. Для того чтобы определить систему как конечную, разверните Централизованное управление - Щелкните правой кнопкой мыши на разделе Конечные системы  $\rightarrow$  Создать конечные системы.

# Установка функции Централизованное управление

После того как выполнены все необходимые задачи, можно будет приступать к установке Централизованного управления. В этой серии разделов описаны действия по установке, а также приведено описание работы функции соединения. Если после установки Централизованного управления не удается установить соединение, обратитесь к разделам, в которых описано устранение неполадок с подключениями Централизованного управления.

# Почему необходим последний выпуск Централизованного управления

Каждый новый выпуск Централизованного управления содержит обновленные функции и исправления, дающие Централизованному управлению возможность управлять системами, в которых работают разные версии i5/OS. Для того чтобы эти новые функции были доступны, необходимо установить самый последний выпуск Централизованного управления, а также зависимостей Централизованного управления.

# Проверка последних версий кода МС

Для правильной работы с функцией Централизованное управление необходимо установить последнюю версию кода сервера Централизованного управления, последнюю версию клиента Централизованного управления, а также зависимости Централизованного управления.

# Проверка последних версий кода на серверах Централизованного управления

В техническом документе по программному обеспечению IBM, Recommended PTFs for Management Central, номер документа 360059564, приведен обзор рекомендуемых исправлений для каждого выпуска.

Для того чтобы открыть эту страницу с Web-страницы IBM (www.ibm.com), выполните следующие действия.

- 1. В строке меню выберите **Products**.
- 2. На странице Products в разделе Servers выберите **Midrange (iSeries)**.
- 3. В Midrange systems: на странице iSeries в панели навигации, расположенной слева, выберите **Support**.
- 4. В разделе Support на странице семейства iSeries в навигационной панели, расположенной слева, выберите поиск поддержки iSeries support search.
- 5. В поле **Search for** введите номер документа и нажмите кнопку **Search**.

## **Проверка последних версий кода для клиента Централизованного управления**

На странице iSeries [Access](http://www-1.ibm.com/servers/eserver/iseries/access/casp.htm) приведена современная информация о пакетах обновления (исправлениях) для iSeries Access для Windows. Для того чтобы открыть эту страницу с Web-страницы IBM (www.ibm.com), выполните следующие действия.

- 1. В строке меню выберите **Products**.
- 2. На странице Products в разделе Servers выберите **Midrange (iSeries)**.
- 3. В Midrange systems: на странице iSeries в панели навигации, расположенной слева, выберите **Software**.
- 4. На странице iSeries Software щелкните на вкладке Overview (если она еще не выбрана) и выберите **iSeries Software A-Z**.
- 5. Под A выберите **iSeries Access**.
- 6. На странице iSeries Access в навигационной панели, расположенной слева, выберите **Service Packs (Fixes)**.

#### **Задачи, связанные с данной**

"Изменение настройки [центральной](#page-18-0) системы" на стр. 13

В качестве центральной системы можно в любой момент выбрать другую систему. Это может быть любая система, с которой установлено соединение. Для работы с новейшими функциями Навигатора iSeries в центральной системе должна быть установлена операционная система i5/OS, версия 5, выпуск 4 (V5R4).

### **Установка и вызов функции Централизованное управление**

Некоторые функции Централизованного управления являются отдельно устанавливаемыми дополнительными компонентами Навигатора iSeries - графического пользовательского интерфейса сервера iSeries.

| Если в мастере установки вы выбрали опцию Обычная, то будут установлены следующие функции

- Централизованного управления. |
- | Задачи (только реестр)
- Конечные системы
- **•** Группы систем |

Если при установке Навигатора iSeries были выбраны не все из перечисленных компонентов, выполните следующие действия:

- 1. В меню Навигатора iSeries выберите **Файл** → **Установка функций** → **Выборочная установка**.
- 2. Установите дополнительные компоненты, содержащие функции управления системами, с помощью мастера выборочной установки. К таким компонентам относятся Настройка и обслуживание, Пользователи и группы, Команды, Пакеты и продукты, Мониторы.

При работе с мастером выборочной установки устанавливаются только выбранные компоненты. Все компоненты, не отмеченные в списке, будут удалены из системы. Убедитесь, что в ходе выборочной установки не будут удалены ранее установленные компоненты.

После завершения установки запустите НавигаторiSeries, дважды щелкнув на значке на рабочем столе. Теперь все готово для настройки центральной системы.

**Информация, связанная с данной**

Навигатор

Установка iSeries Access для Windows

#### Функция проверки соединения

Функция проверки соединения, расположенная в Централизованном управлении, отличается от функции проверки соединения, которая находится в разделе Мое соединение. В этом разделе объясняется назначение каждой из функций, а также их отличие друг от друга.

### Проверка соединения из раздела Мое соединение

#### Мои соединения  $\rightarrow$  Щелкните правой кнопкой мыши на сервере  $\rightarrow$  Диагностики  $\rightarrow$  Проверка соединения

Эта функция проверки соединения проверяет связь с различными серверами хостов, проверяет, запущены ли они и правильно ли они работают, а также можно ли к ним подключиться с РС. Поскольку она запрещена для функций отдельных систем Навигатора, то это первое, что следует иметь в виду при устранении неполадок с соединениями в Централизованном управлении. (Многие функции Централизованного управления построены на функциях отдельных систем.) После того как вы подтвердили, что соединение из раздела Мои соединения с конечными системами успешно установлено, можно перейти к проверке соединения из Централизованного управления.

#### Проверка соединения из Централизованного управления

#### Щелкните правой кнопкой мыши на разделе Централизованное управление → Проверка соединения

Функция Проверка соединения в контейнере Централизованного управления - это диагностическое средство, которое проверяет наиболее частые факторы, связанные с неполадками соединений. После проверки функция отображает результаты тестов. Если функция сообщает о каких-либо сбоях, то для того чтобы получить подробную информацию о сбое, а также информацию по устранению неполадки, нажмите кнопку Сведения. Ниже приведен список проверок, которые выполняет Централизованное управление.

- Правильность установки Java в центральной системе (сюда относится проверка наличия определенных файлов .jar, а также отсутствия изменений в определенных СА файлов и папок в интегрированной файловой систем
- Наличие необходимых файлов, поставляемых с операционной системой (файлы не были удалены из центральной системы, они не повреждены и журнализированы)
- Правильность конфигурации TCP/IP в центральной системе (сюда относится проверка наличия имени хоста центральной системы PC в таблице хостов или DNS)
- Возможность установить простое соединение Навигатора с центральной системой
- VRM, имя хоста, IP-адрес центральной системы и VRM Навигатора iSeries
- Порты, применяемые Централизованным управлением, не используются другими приложениями в центральной системе
- Наличие в центральной системе пользовательских профайлов, необходимых для запуска Централизованного управления (эти профайлы не отключены, и для них есть правильные действующие пароли).
- Правильность настройки SSL. SSL применяется как в центральной системе, так и на PC.
- Центральная система не отмечена в среде высокой готовности Централизованного управления как "второстепенная система" (второстепенные системы нельзя применять в качестве центральных.)
- Серверы Централизованного управления запущены и работают в центральной системе
- Функция сообщает о том, какие типы идентификации поддерживаются в центральной системе

#### Примечание:

Навигатор iSeries применяет код toolbox Java на стороне клиента (PC) для запуска функции Проверка соединения Централизованного управления. Если код toolbox работает неправильно, то функция проверки соединений не запустится. Если виртуальная машина Java (JVM) или код

toolbox на стороне сервера работают неправильно, то функция проверки соединений будет работать тех пор, пока не будут выполнены последние несколько проверок. Виртуальная машина Java должна быть запущена до выполнения этих последних проверок.

#### <span id="page-12-0"></span>**Информация, связанная с данной**

IBM Toolbox для Java

# **Настройка центральной системы**

Для управления несколькими серверами из одной системы необходимо настроить центральную систему. После успешной установки и подключения Централизованного управления все готово для настройки центральной системы.

Серверы в сети называются *конечными системами*.Одну из конечных систем необходимо выбрать в качестве центральной системы. После добавления конечных систем и выбора центральной системы задачи управления можно будет выполнять одновременно для всех систем. Центральная система выполняет эти задачи и хранит все данные управления системами. При первом запуске Навигатора iSeries вы должны выбрать центральную систему. Позднее ее можно легко изменить.

**Важное замечание:** Выпуск центральной системы должен быть новейшим в системе.

### **Первоначальная настройка центральной системы**

Для того чтобы начать работу с Навигатором iSeries, дважды щелкните на значке сервера iSeries на рабочем столе и выберите сервер iSeries для подключения. Первый указанный сервер станет центральной системой. В начале списка в левой панели Навигатора iSeries автоматически появится значок функции централизованного управления. В центральной системе автоматически запускается сервер Централизованного управления.

Для доступа к функциям управления распределенными системами в Навигаторе iSeries разверните **Централизованное управление**.

Для систем, в которых работает i5/OS V5R3 или более поздних версий, базы данных Централизованного |

управления расположены в библиотеках QMGTC и QMGTC2. Для систем, в которых работают версии i5/OS, |

более ранние, чем V5R3, базы данных Централизованного управления расположены в библиотеке QUSRSYS. |

Для завершения инициализации серверу Централизованного управления необходимо, чтобы пользователь |

QSECOFR был включен и активен. Если вы используете другое имя профайла с типом авторизации, |

подобным QSECOF, то необходимо выполнить в центральной системе следующую команду. |

CALL PGM(QSYS/QYPSCONFIG) PARM(QYPSJ\_SYSTEM\_ID 'XXXXX') |

(xxxxx - это ИД пользователя, отличный от ИД пользователя по умолчанию в QSECOFR) |

В некоторых случаях центральной системе может соответствовать несколько IP-адресов, по которым к ней |

можно подключиться (CFGTCP опция 10). Для того чтобы отобразить IP-адрес, возвращаемый в |

Централизованное управление, нужно ввести в центральной системе команду ping. Если этот IP-адрес |

отличается от того, с помощью которого клиенты подключаются к системе, то IP-адрес по умолчанию |

можно переопределить адресом, который выдает команда ping. Для переопределения IP-адреса по |

умолчанию используется следующая команда. |

CALL PGM(QSYS/QYPSCONFIG) PARM(QYPS\_HOSTNAME 'w.x.y.z') |

(w.x.y.z - это IP-адрес, применяемый Централизованным управлением для различных подключений) |

Если в центральной системе работает OS/400 версии V5R2 (или V5R1 с PTF SI06917), то для того чтобы проверить правильность конфигурации соединения системы, щелкните правой кнопкой мыши на пункте **Централизованное управление** и выберите **Проверка соединения**. Для просмотра подробной информации о сообщении об ошибке выберите сообщение и нажмите кнопку **Сведения** (или дважды щелкните на сообщении).

Примечание: Функция Проверить соединение подтверждает только то, что Централизованное управление  $\mathbf{I}$  $\overline{1}$ правильно работает в центральной системе. Кроме того, конфигурация ТСР/IР и брандмауэры  $\overline{\phantom{a}}$ могут быть причиной отсутствия связи между клиентом Централизованного управления и  $\overline{\phantom{a}}$ центральной системой.

Дополнительная информация об этих и других задачах Централизованного управления приведена в подробной справке по задачам, которую можно просмотреть в окне Навигатора iSeries. Щелкните на пунктеСправка в строке меню и выберите обзор Навигатора iSeries - Централизованное управление.

#### Информация, связанная с данной

Отчеты о реальных применениях: Настройка соединений центрального управления в средах с брандмауэрами.

Устранение неполадок ТСР/IР

Настройка ТСР/ІР

Сценарии SSL

#### Параметры и опции централизованного управления

При переносе из выпуска более раннего, чем версия V5R3, необходимо убедиться в том, что системные переменные среды были успешно перемещены. В этом разделе объясняется, где находятся переменные среды клиента и сервера для систем, в которых работает выпуск V5R3 или более поздних версий.

# /QIBM/UserData/OS400/Mgtc/Config/McCSConfig.properties

QYPS\_EARLIEST\_RELEASE **QYPS\_MAXPTF\_SIZE** QYPS\_FTP\_DISCOVERY QYPS DISCOVERY\_TIMEOUT QYPS\_DISC\_LCLSUBNET QYPS\_SNMP\_DISCOVERY QYPS\_IP\_DISCOVERY OYPS DISCOVERY STARTUP **OYPS MAX SOCKETS** OYPS MAX CONTIMOUT QYPS\_RETRY\_TIMEOUT QYPS\_RETRY\_INTERVAL QYPS\_AUTORETRY **QYPS SOCKETTIMEOUT QYPS COLLECTPTF IFCHANGED QYPS DNS** QYIV\_QUERY\_MAX\_SIZE QYPSJ\_SAVF\_RECORDS **QYPSJ TOOLBOX TRACE QYPS LOCATION QYPS LOCATION2** QYPSJ\_CONNECT\_INTERVAL

# /Qibm/UserData/OS400/Mgtc/Config/McCSSecure.properties

(настройка SSL)

**QYPS\_AUTH\_LEVEL** QYPS\_SSL

# /Qibm/UserData/OS400/Mgtc/Config/McEPConfig.properties

QYPS\_TRACE **QYPSJ\_TRACE** QYPSJ\_SYSTEM\_ID **QYPS\_MAX\_TRANSFERS** QYPS\_HOSTNAME QYPS\_MINIMUM\_PORT QYPS\_MAXIMUM\_PORT

# /Qibm/UserData/OS400/Mgtc/Config/McEPSecure.properties

QYPS\_USER\_PASSWORD QYPS\_BASIC\_AUTH QYPS\_TRUST\_LEVEL OYPS KERBEROS PRINCIPAL **QYPS KERBEROS CONFIG** QYPSJ\_SYSTEM\_ID QYPS ID MAPPING ONLY QYPS\_USE\_ID\_MAPPING

# Параметры

С помощью Навигатора iSeries можно управлять несколькими серверами из одной системы с сетевой средой TCP/IP. Некоторые особенности среды TCP/IP могут потребовать внесения изменений в конфигурацию Централизованного управления. Например, если в сети установлен брандмауэр или вы хотите применять шифрование SSL, то вам, возможно, придется изменить некоторые параметры Централизованного управления.

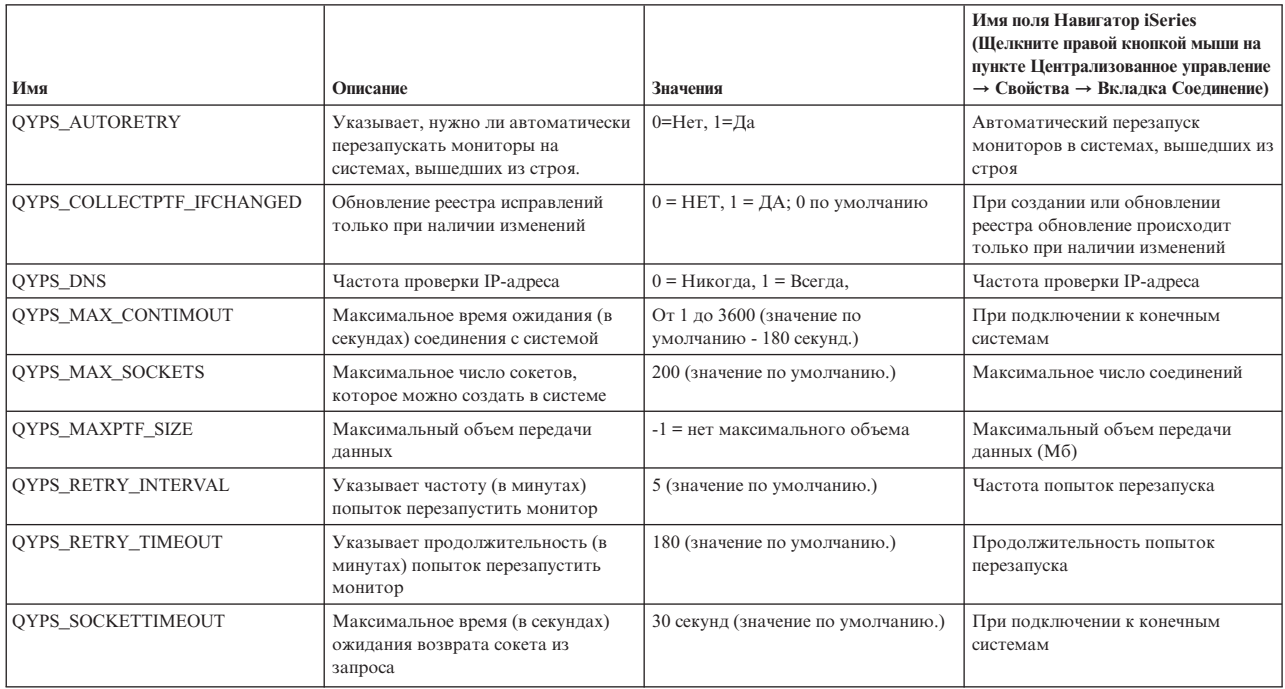

Таблица 1. Параметры централизованного управления, настроенные через Навигатор

Таблица 2. Параметры централизованного управления, настроенные через командную строку

| Имя                 | Лисание                                         | значения | Применение командной строки |
|---------------------|-------------------------------------------------|----------|-----------------------------|
| QYIV_QUERY_MAX_SIZE | Максимальное число записей в<br>запросе реестра | 200      |                             |

Таблица 2. Параметры централизованного управления, настроенные через командную строку (продолжение)

| Имя                      | Описание                                                                                                    | Значения                                                                                                    | Применение командной строки |
|--------------------------|----------------------------------------------------------------------------------------------------|----------------------------------------------------------------------------------------------------|-----------------------------|
| QYPS_HOSTNAME            | Имя хоста или IP-адрес, к которым<br>должны подключиться конечные<br>точки и РС, когда им необходимо<br>заново обратно подключиться к<br>системе.<br>Примечание: Если указано имя<br>хоста, то преобразование имени<br>хоста зависит от конечной точки или<br>РС, и выполняется с помощью их<br>таблицы хостов или DNS. |                                                                                                    |                             |
| QYPS_LOCATION            | Имя библиотеки, в которой найдены<br>базы данных централизованного<br>управления                                                                                                    | OMGTC                                                                                                    |                             |
| <b>OYPS LOCATION2</b>    | Второе имя библиотеки, в которой<br>найдены базы данных<br>централизованного управления                                                                                                    | QMGTC2                                                                                                    |                             |
| QYPS_ID_MAPPING_ONLY     | Указывает, следует ли использовать<br>для идентификации только<br>технологию преобразования<br>идентификаторов в рамках<br>предприятия (EIM)                                                                                                    | 0=Нет, 1=Да                                                                                                    |                             |
| <b>OYPS MAXIMUM PORT</b> | Применяется заданием ВDT<br>(перенос массивов данных)<br>QYPSBDTSVR. Минимальное<br>значение диапазона применяемых<br>портов.                                                                                                    |                                                                                                    |                             |
| QYPS_MINIMUM_PORT        | Применяется заданием ВDT<br>(перенос массивов данных)<br>QYPSBDTSVR. Минимальное<br>значение диапазона применяемых<br>портов.                                                                                                    | Имя сервера-хоста                                                                                                    |                             |
| QYPS_TRACE               | Трассировка сервера С++                                                                                                    | -1 выключить; или 0 включить                                                                                                    |                             |
| QYPS_USE_ID_MAPPING      | Трассировка сервера Java                                                                                                    | -1 выключить; или 2 включить                                                                                                    |                             |
| QYPSJ_CONNECT_INTERVAL   | Частота периодического сигнала (в<br>секундах) для проверки<br>подключений.                                                                                                    | 60                                                                                                    |                             |
| QYPSJ_PORT               | Порт, который сервер Java<br>прослушивает на предмет входящих<br>запросов от клиентов                                                                                                    | 5544 (значение по умолчанию.)                                                                                                    |                             |
| QYPSJ_SAVF_RECORDS       | Максимальное число записей в<br>файле сохранения Java                                                                                                    | 100                                                                                                    |                             |
| QYPSJ_SYSTEM_ID          | Пользовательский профайл со всеми<br>правами доступа к объектам                                                                                                    | Пользовательский профайл,<br>который сервер Java применяет для<br>определенных задач. Этот профайл<br>должен содержать права доступа к<br>классу *SECOFR. QSECOFR указан<br>по умолчанию, кроме того можно<br>самостоятельно указать имя<br>пользовательского профайла. |                             |
| QYPSJ_TOOLBOX_TRACE      | Показывает, нужно ли включать<br>трассировку Toolbox                                                                                                    | 0=Выключить, 1=Включить                                                                                                    |                             |
| QYPSSRV_PORT             | Порт, который сервер С++<br>прослушивает на предмет входящих<br>запросов от клиентов                                                                                                    | 5555. (значение по умолчанию.)                                                                                                    |                             |
| QYPSJ_TRACE              | Порт, который сервер С<br>прослушивает на предмет входящих<br>запросов от клиентов                                                                                                    | По умолчанию 5555                                                                                                    |                             |

#### Таблица 3. Параметры централизованного управления, настроенные через Навигатор

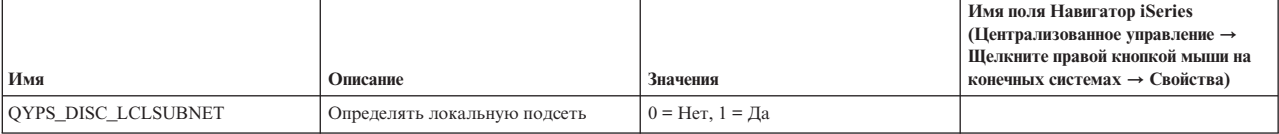

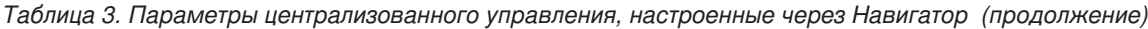

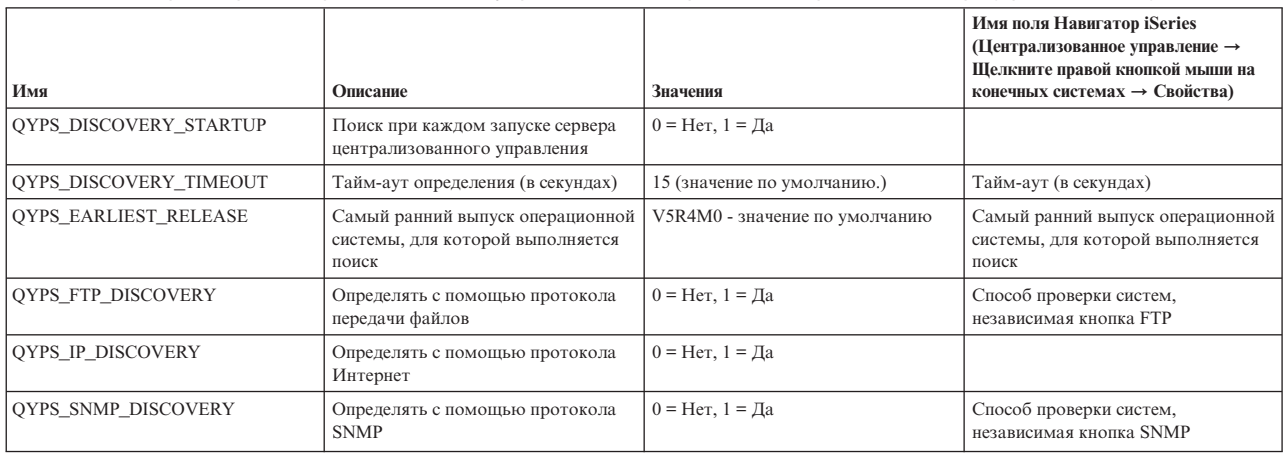

Следующая таблица содержит параметры файла свойств

(/Qibm/UserData/OS400/Mgtc/Config/McConfig.properties), с помощью которых настраивается конфигурация системы. Эти параметры следует изменять с помощью командной строки, если не указано обратное.

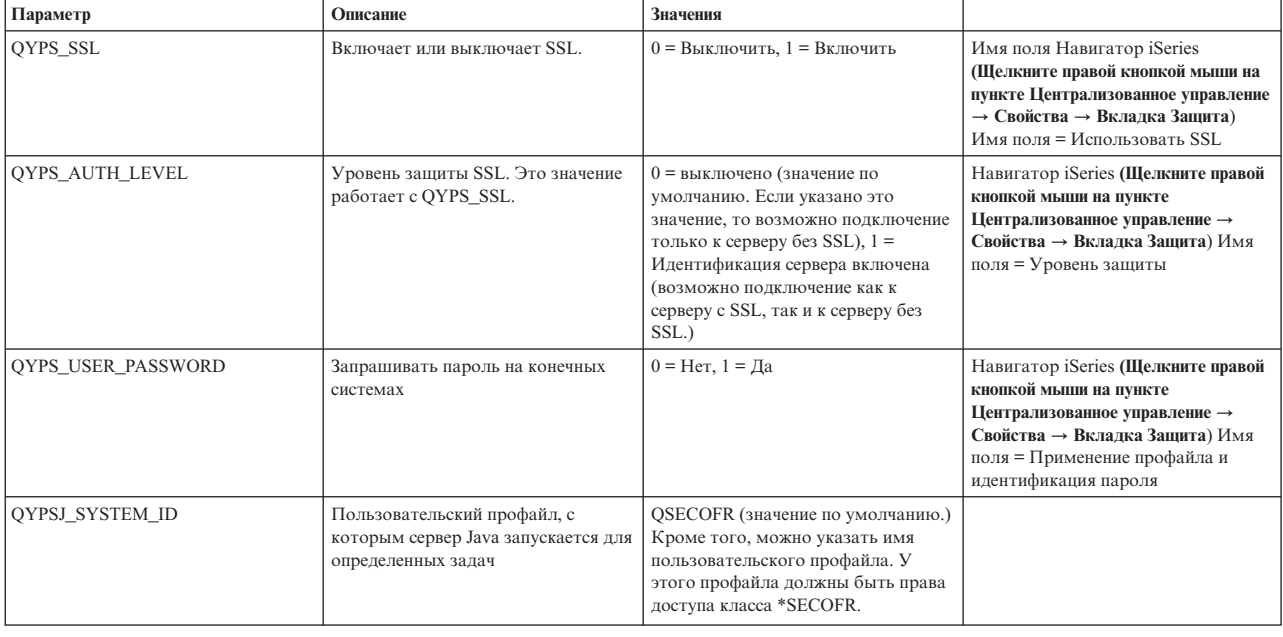

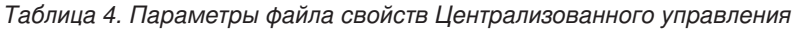

# **Добавление конечных систем в сеть Централизованного управления**

Конечной системой называется любая система или логический раздел в сети TCP/IP, управляемые центральной системой.

При добавлении соединения с помощью Навигатора iSeries (для этого нужно выбрать опции **Файл** → **Соединения с серверами** → **Добавить соединение**, в это время текущая среда выбрана в левой панели), система добавляется в список в текущей активной среде (как правило, это среда Мои соединения). При добавлении конечной системы ее имя заносится в список Конечные системы раздела Централизованное управление.

Для работы с системой из списка Мои соединения между этой системой и клиентом (PC) должно быть установлено прямое соединение; кроме того, пользователь не может выполнять операции с несколькими системами одновременно. В то же время, функция централизованного управления позволяет управлять сразу несколькими конечными системами, и для этого необходимо создать только одно соединение - с центральной системой.

- Все соединения с конечными системами устанавливаются центральной системой От параметра свойства для
- иастоты поиска в Централизованном управлении зависит способ, которым определяется IP-адрес конечной
- I системы. Если для этого параметра задано значение НИКОГДА, то используется IP-адрес, который
- 1 хранится в конечном объекте. Если задано значение ВСЕГДА, то ТСР/IР на сервере выдает IР-адрес для

| системы с указанным именем.

Примечание: При добавлении конечных систем, работающих под управлением OS/400 версии V5R1 необходимо установить в них следующие исправления (PTF) V5R1: SI01375, SI01376, SI01377, SI01378 и SI01838. Без применения этих исправлений выбрать конечную систему V5R1 в качестве центральной будет невозможно.

Для того чтобы добавить одну или несколько конечных систем, выполните следующие действия:

- 1. Щелкните правой кнопкой мыши на пункте Конечные системы и выберите Создать конечную систему.
- 2. Введите имя системы и нажмите кнопку ОК.

Все выбранные конечные системы будут автоматически добавлены в список Конечные системы Навигатора iSeries. После добавления конечной системы можно просмотреть ее свойства. Кроме того, можно при необходимости изменить описание или IP-адрес.

Следующим шагом является создание групп систем, с помощью которых вы можете управлять различными наборами конечных систем. Список созданных групп систем также появится в разделе Централизованное управление Навигатора iSeries.

Дополнительная информация об этих и других задачах Централизованного управления приведена в подробной справке по задачам, которую можно просмотреть в окне Навигатора iSeries. Щелкните на пункте Справка в строке меню и выберите обзор Навигатора iSeries - Централизованное управление.

#### Полное удаление конечных точек

Этот раздел отвечает на вопрос "Почему конечная точка появляется даже после того, как ее удалили из Централизованного управления?"

Для подключения к целевой системе Централизованному управлению требуются объекты, которые называются конечными точками. Кроме того, в разделе Мои соединения перечислены многие функции Централизованного управления, которые есть в системах. Таким образом, как только пользователь создает систему в разделе Мои соединения, в базе данных центральной системе, а также на РС клиента сохраняется конечный объект.

При удалении конечной точки из Централизованного управления удаляется только запись в базе данных центральной системы. Кроме того, систему следует удалить из всех клиентов, в на которых она есть в разделе Мои соединения. В противном случае, каждый раз, когда клиент, на котором в разделе Мои соединения указана эта система, будет запускать Навигатор iSeries, эта конечная точка будет снова автоматически добавляться в Централизованное управление

Поэтому для полного удаления конечной точки, которая определена как система в разделе Мои соединения, все пользователи должны удалить ее из этого раздела, чтобы она снова не добавлялась автоматически.

### Создание групп систем в сети Централизованного управления

Группа - это набор конечных систем. При работе с несколькими системами или логическими разделами создание группы систем позволяет выполнять задачи сразу во всех системах, не выбирая каждую конечную систему отдельно. Для этого нужно только выбрать созданную группу и запустить необходимую задачу.

Конечная система может входить сразу в несколько групп. Центральная система может управлять группой систем точно так же, как и отдельной системой.

Для создания группы систем выполните следующие действия:

- <span id="page-18-0"></span>1. Откройте Централизованное управление в окне программы Навигатор iSeries.
- 2. Щелкните правой кнопкой мыши на пункте Группы систем и выберите Создать группу систем.
- 3. В окне Создать группу систем введите уникальное имя для этой группы. Вы также можете ввести краткое описание, которое затем поможет вам идентифицировать группу в списке групп системы.
- 4. В списке Доступные системы выберите конечные системы, которые вы хотите включить в новую группу. Для добавления систем в список Выбранные системы нажмите кнопку Добавить.
- 5. Для того чтобы другие пользователи могли просматривать или изменять данную группу систем, настройте совместное использование. Для этого перейдите на страницу Совместное использование и выберите режим совместного использования Только для чтения или Полный. Если вы укажете режим Нет, то другие пользователи не смогут просматривать и изменять эту группу систем без специальных прав доступа, изменить которые можно с помощью раздела Приложения хоста в папке Администрирование приложений. Пользователи с этими специальными правами доступа называются администраторами Централизованного управления. Они могут просматривать все задачи Централизованного управления Навигатора iSeries, определения, мониторы и группы систем.
- 6. Для создания новой группы нажмите ОК.

Будет создана группа систем, содержащая все выбранные конечные системы. Позже вы сможете изменить список конечных систем группы. Это означает, что вы сможете добавить или удалить конечные системы, входящие в группу.

Группу систем можно удалить из списка Централизованного управления. При удалении группы систем или удалении конечных систем из группы изменения касаются только группы систем. Конечные системы, входившие в эту группу систем, остаются в списке Конечные системы в окне Навигатора iSeries. При удалении конечной системы из спискаКонечные системы, эта система удаляется изо всех групп систем.

Дополнительная информация об этих и других задачах Централизованного управления приведена в подробной справке по задачам, которую можно просмотреть в окне Навигатора iSeries. Щелкните на пунктеСправка в строке меню и выберите обзор Навигатора iSeries -> Централизованное управление.

#### Информация, связанная с данной

Централизованное управление и управление приложениями

#### Изменение настройки центральной системы

В качестве центральной системы можно в любой момент выбрать другую систему. Это может быть любая система, с которой установлено соединение. Для работы с новейшими функциями Навигатора iSeries в центральной системе должна быть установлена операционная система i5/OS, версия 5, выпуск 4 (V5R4).

Если на РС установлен Навигатор iSeries версии V5R2 или V5R3, а вы хотите выбрать в качестве центральной систему, в которой установлена операционная система OS/400 версии V5R1, то в этой системе необходимо установить следующие исправления (PTF): SI01375, SI01376, SI01377, SI01378 и SI01838. Без применения этих исправлений выбрать систему V5R1 в качестве центральной будет невозможно.

Для того чтобы изменить центральную систему, выполните следующие действия:

- 1. Щелкните правой кнопкой мыши на значке Централизованное управление и выберите Изменить центральную систему.
- 2. Выберите новую центральную систему из списка подключенных систем в окне Изменить центральную систему.
- 3. Если система, которую вы планируете выбрать в качестве центральной, еще не подключена к сети Навигатора iSeries, щелкните правой кнопкой на активной среде (как правило, это "Мои соединения") и выберите Соединения с серверами - Добавить соединение. После того как соединение с этой системой будет установлено, ее можно назначить центральной.

После добавления конечных систем и создания групп систем соответствующие списки объектов появятся под заголовком Централизованное управление. После настройки центральной системы можно выполнить остальные задачи по настройке Централизованного управления.

<span id="page-19-0"></span>Важное замечание: У центральной системы должна быть более ранняя или версия, чем у конечных систем, либо версии систем должны совпадать.

Дополнительная информация об этих и других задачах Централизованного управления приведена в подробной справке по задачам, которую можно просмотреть в окне Навигатора iSeries. Щелкните на пункте Справка в строке меню и выберите обзор Навигатора iSeries - Централизованное управление.

# Устранение неполадок соединений Централизованного управления

Неполадки с подключением к серверу Централизованного управления могут быть вызваны целым рядом причин. В этом разделе приведен перечень действий по устранению неполадок вышедшего из строя соелинения.

В первую очередь убедитесь, что в центральной системе работает новейший выпуск операционной системы из всех операционных систем в сети. Неполадки могут возникать, если в системах клиентов установлены более новые выпуски операционной системы, чем в центральной системе.

#### Информация, связанная с данной

 $\mathbf{I}$ 

Сценарий: Защита всех соединений сервера централизованного управления с помощью SSL

Отчеты о реальных применениях: Настройка соединений центрального управления в средах с брандмауэрами.

Диспетчер цифровых сертификатов

### Неудачное подключение к центральной системе

- 1. С РС проверьте связь с центральной системой с помощью имени или IP-адреса, указанных в программе Навигатор iSeries. Если связи нет, то неполадка может быть связана с работой сети, DNS, либо таблицей хостов. Для подключения необходимо устранить эту неполадку.
- 2. С центральной системы проверьте связь с РС с помощью его IP-адреса. Если связи нет, то, возможно, не будут доступны некоторые функции Централизованного управления. Более подобная информация приведена в разделе отчетов о реальных применениях Information Center "Настройка соединений Централизованного управления в средах с брандмауэрами".
- 3. Проверьте связь центральной системы. (В Навигаторе iSeries разверните Мои подключения → Правой кнопкой мыши щелкните на сервере, который является центральной системой  $\rightarrow$  Проверка подключений.) Если появилось сообщение об ошибке, нажмите кнопку Сведения. Откроется окно, в котором будет приведена информация о том, что произошло.
- 4. Для дальнейших действий по устранению неполадки воспользуйтесь функцией Проверка соединения, расположенной под функцией Централизованное управление. (В Навигаторе iSeries щелкните правой кнопкой мыши на Централизованное управление - Проверка соединения. ) Если появилось сообщение об ошибке, нажмите Сведения. Откроется окно, в котором будет приведена информация о том, что произошло.

# Дальнейшие действия, если все равно не удается подключиться

Если по-прежнему не удается установить подключение, то для устранения неполадки выполните следующую процедуру:

- 1. Проверьте, работает ли в центральной системе сервер Централизованного управления QYPSJSVR.
	- а. В Навигаторе iSeries разверните Мои подключения → сервер (который используется в качестве центральной системы)  $\rightarrow$  Сеть  $\rightarrow$  Серверы  $\rightarrow$  ТСР/IP.
	- b. Для того чтобы выяснить, запущен ли сервер, взгляните на пункт Централизованное управление. При необходимости щелкните правой кнопкой мыши на пункте Централизованное управление под ТСР/IР и нажмите кнопку Запустить.
	- с. Если сервер все еще не запускается, просмотрите протоколы заданий, так как они могут содержать информацию о неполадках. Либо проверьте другие возможные варианты неполадок, из-за которых сервер может не запускается.
- 2. Проверьте конфигурацию ТСР/IР в центральной системе.
- а. Необходимо, чтобы центральная система могла сама проверить связь с помощью как полного, так и краткого имени домена. Если проверка любого из этих двух имен будет неудачной, то вам нужно будет добавить имя и IP-адрес либо в таблицу хостов системы, либо в DNS. Убедитесь, что PC может связаться с IP-адресом, введенным во врем этих проверок.
- 3. Если в Централизованном управлении применяется SSL, проверьте правильность его настройки. Убедитесь, что центральная система, все конечные системы, а также Навигатор iSeries на вашем PC правильно настроены.
- 4. Проверьте профайл QSECOFR.
	- а. Для Централизованного управления необходимо, чтобы профайл имел права доступа \*ALLOBJ и \*SECOFR, кроме того, должен быть установлен допустимый пароль, чтобы срок действия профайла не закончился.

Важное замечание: Это изменение необходимо вносить через командную строку, иначе серверу, возможно, не удастся прочитать файл.

По умолчанию Централизованное управление применяет профайл QSECOFR. Таким образом, если это значение по умолчанию не изменено, то можно включить QSECOFR и установить неограниченный срок действия пароля. (Если срок действия пароля будет ограничен, то вам придется постоянно поддерживать его активным. Для этого нужно каждый раз менять текущий пароль до того, как его срок действия истечет.) Если вы используете настроенный профайл, отличный от QSECOFR, то включите его и установите неограниченный срок действия пароля. Для того чтобы изменить QSECOFR, откройте файл свойств: "/QIBM/UserData/OS400/MGTC/config/McConfig.properties". Измените параметр

"OYPSJ SYSTEM ID = QSECOFR" на "QYPSJ SYSTEM ID = ВАШ-ПРОФАЙЛ" (где ВАШ-ПРОФАЙЛ - это имя профайла, заменяющее QSECOFR).

**b.** Кроме того, можно запустить

CALL PGM(QSYS/QYPSCONFIG) PARM(xxxx 'yyyy')

где хххх - это QYPSJ\_SYSTEM\_ID, а уууу - это имя профайла для применения.

- 5. Если оба сервера Централизованного управления в центральной системе запущены успешно и вы выполнили описанные выше действия по устранению неполадок, но Навигатору iSeries все еще не удается установить связь, то, наиболее вероятно, неполадка связана либо с конфигурацией ТСР/IР, либо с брандмауэром. В любом случае, для устранения этой неполадки следует использовать Отчеты о реальных применениях для настройки связи Централизованного управления в средах с брандмауэрами. Ниже приведены несколько важных примечаний:
	- Необходимо, чтобы центральная система могла инициировать соединение с Навигатором iSeries на РС, поэтому необходимо, чтобы она могла проверить связь с IP-адресом этого РС.
	- Необходимо, чтобы РС мог инициировать соединение с Навигатором iSeries, использующим следующие IP-адреса:
		- Имя или IP-адрес, применяемые в Навигаторе iSeries в качестве центральной системы (имя системы под пунктом Мои подключения).
		- IP-адрес, с помощью которого центральная система проверяет связь сама с собой.
		- Примечание: Первоначальное подключение к центральной системе использует имя или IP-адрес, указанный в Навигаторе iSeries для центральной системы. Однако во время первоначального подключения центральная система узнает собственный IP-адрес и отправляет его на РС. РС применяет этот адрес для всей дальнейшей связи. Порты Централизованного управления должны быть открыты в любых применяемых брандмауэрах.

### Неудачное подключение РС к центральной системе

1. Щелкните правой кнопкой мыши на Централизованном управлении и запустите проверку соединения.

- <span id="page-21-0"></span>2. Убедитесь, что SSL включен на серверах Централизованного управления. Откройте файл свойств /qibm/userdata/os400/mgtc/config/McConfig.properties и убедитесь, что заданы значения QYPS SSL>1 или QYPS\_AUTH\_LEVEL>1. Если вы изменили эти значения, то перезапустите серверы Централизованного управления.
- 3. Если вы работаете с OS/400 V5R2, выясните, удалось ли запустить задание QYPSSRV. Если запуск этого задания не состоялся, это значит, что Диспетчер цифровых сертификатов настроен неправильно. Убедитесь, что вы присвоили сертификат идентификации приложений Централизованного управления, а также ИД серверов-хостов.
- 4. Есть ли рядом с центральной системой значок висячего замка? Если нет, то клиент не использует соединение SSL. В разделе Мои соединения щелкните правой кнопкой на центральной системе, перейдите на вкладку Защищенные сокеты и задайте применение SSL. После этого нажмите кнопку ОК. Перед тем как это значение вступит в силу, необходимо перезапустить Навигатор iSeries.
- 5. В той же вкладке Защищенные сокеты, которая упоминалась в шаге 3 находится кнопка для загрузки СА на ваш РС. Это нужно сделать именно в той операционной системе, в которой был создан СА (это не обязательно должна быть центральная система).
- 6. Во вкладке Защищенные сокеты, упоминавшейся в предыдущем пункте, есть опция Проверка соединения SSL. Запустите ее и посмотрите на результаты.
- 7. Если вы работаете вOS/400 V5R2, проверьте, определены ли в файле QIBM\ProdData\OS400\Java400\jdk\lib\security\java.security следующие свойства (от значений этих свойств может зависеть правильная работа связи).
	- os400.jdk13.jst.factories=true
	- · ssl.SocketFactory.provider=com.sun.net.ssl.internal.ssl.SSLSocketFactoryImpl
- 8. Если на РС клиента установлена OS/400 V5R2, откройте файл с:\Documents and Settings\All Users\Documents\ibm\client access\classes\com\ibm\as400\access\KeyRing.class. Равен ли его размер 0? Если да, то удалите файл и загрузите СА.

### Неудачное подключение центральной системы к конечной точке

Кроме приведенных ниже действий по устранению неполадок с подключением РС к центральной системе, следует просмотреть протокол заданий в центральной системе. В протоколе должно быть написано, по какой причине соединение было отклонено. (Например: (СРҒВ918) Соединение с системой mysystem.mydomain.com отклонено. Уровень защиты 0. Код причины 99. Это означает, что на конечной точке SSL не активен. Поэтому уровень защиты - 0.) Расшифровка отрицательных кодов причин приведена в файле /QSYS.LIB/QSYSINC.LIB/H.FILE/SSL.MBR.

Примечание: Для конечных систем замок не обязателен.

### Дополнительные замечания

#### Замечания по брандмауэрам

Все соединения с центральной системой инициирует РС по протоколу ТСР. Можно точно указать применяемый порт, для этого нужно добавить в файл свойств C:\MgmtCtrl.properties следующую строку:

QYPSJ LOCAL\_PORT=xxxx

где хххх - это номер порта. Номер порта должен быть больше 1024 и меньше 65535. Кроме того, порт с этим номером не должен использоваться другим приложением на РС. Порт должен быть открыт для брандмауэра. Все сокеты должны быть открыты, если только это понадобится брандмауэру.

# Работа с функцией Централизованное управление

После того как функция Централизованное управление настроена, с ее помощью можно организовывать управление задачами сервера.

# <span id="page-22-0"></span>**Отказ от гарантий на предоставляемый лицензионный код**

IBM предоставляет вам неисключительную лицензию на использование всех примеров программного кода, на основе которых можно создавать подобныепрограммы для собственных нужд.

ПРИ УСЛОВИИ СОБЛЮДЕНИЯ ВСЕХ НЕ ДОПУСКАЮЩИХ ИСКЛЮЧЕНИЙ ГАРАНТИЙ, |

ПРЕДУСМОТРЕННЫХ ЗАКОНОМ, РАЗРАБОТЧИКИ ПРОГРАММ, IBM И ПОСТАВЩИКИ НЕ |

ПРЕДОСТАВЛЯЮТ КАКИХ-ЛИБО ЯВНЫХ ИЛИ ПОДРАЗУМЕВАЕМЫХ ГАРАНТИЙ, ВКЛЮЧАЯ, |

I НО НЕ ОГРАНИЧИВАЯСЬ ЭТИМ, ПОДРАЗУМЕВАЕМЫЕ ГАРАНТИИ СОБЛЮДЕНИЯ ПРАВ,

КОММЕРЧЕСКОЙ ЦЕННОСТИ ИЛИ ПРИМЕНЕНИЯ ДЛЯ КАКИХ-ЛИБО КОНКРЕТНЫХ ЦЕЛЕЙ. |

РАЗРАБОТЧИКИ ПРОГРАММ, IBM ИЛИ ПОСТАВЩИК НИ ПРИ КАКИХ УСЛОВИЯХ НЕ НЕСУТ | ОТВЕТСТВЕННОСТИ ЗА: |

1. ПОТЕРЮ ИЛИ ПОВРЕЖДЕНИЕ ДАННЫХ; |

- 2. ПРЯМОЙ, ЧАСТНЫЙ, СВЯЗАННЫЙ ИЛИ КОСВЕННЫЙ УЩЕРБ И ВЫЗВАННЫЙ ИМ | ЭКОНОМИЧЕСКИЙ УЩЕРБ; ЛИБО  $\blacksquare$
- 3. УПУЩЕННУЮ ВЫГОДУ, ПОТЕРЮ КЛИЕНТОВ, ДОХОДОВ, ДЕЛОВОЙ РЕПУТАЦИИ ИЛИ | ИСТРАЧЕННЫЕ СБЕРЕЖЕНИЯ. |

В НЕКОТОРЫХ ЮРИСДИКЦИЯХ НЕ ДОПУСКАЮТСЯ ИСКЛЮЧЕНИЯ ИЛИ ОГРАНИЧЕНИЯ | ПРЯМОГО, СВЯЗАННОГО ИЛИ КОСВЕННОГО УЩЕРБА, ПОЭТОМУ НЕКОТОРЫЕ ИЛИ ВСЕ ИЗ | УКАЗАННЫХ ВЫШЕ ОГРАНИЧЕНИЙ И ИСКЛЮЧЕНИЙ МОГУТ К ВАМ НЕ ОТНОСИТЬСЯ. |

# <span id="page-24-0"></span>Приложение. Примечания

Настоящая документация была разработана для продуктов и услуг, предлагаемых на территории США.

ІВМ может не предлагать продукты и услуги, упомянутые в этом документе, в других странах. Информацию о продуктах и услугах, предлагаемых в вашей стране, вы можете получить в местном представительстве IBM. Ссылка на продукт, программу или услугу IBM не означает, что может применяться только этот продукт, программа или услуга IBM. Вместо них можно использовать любые другие функционально эквивалентные продукты, программы или услуги, не нарушающие прав IBM на интеллектуальную собственность. Однако в этом случае ответственность за проверку работы этих продуктов, программ и услуг возлагается на пользователя.

IBM могут принадлежать патенты или заявки на патенты, относящиеся к материалам этого документа. Предоставление вам настоящего документа не означает предоставления каких-либо лицензий на эти патенты. Запросы на приобретение лицензий можно отправлять по следующему адресу:

**IBM** Director of Licensing **IBM** Corporation North Castle Drive Armonk, NY 10504-1785  $U.S.A.$ 

Запросы на лицензии, связанные с информацией DBCS, следует направлять в отдел интеллектуальной собственности в местном представительстве IBM или в письменном виде по следующему адресу:

IBM World Trade Asia Corporation Лицензирование 2-31 Roppongi 3-chome, Minato-ku Tokyo 106-0032, Japan

Следующий абзац не относится к Великобритании, а также к другим странам, в которых это заявление противоречит местному законодательству: ФИРМА INTERNATIONAL BUSINESS MACHINES СОRРОКАТІОН ПРЕДОСТАВЛЯЕТ НАСТОЯЩУЮ ПУБЛИКАЦИЮ НА УСЛОВИЯХ "КАК ЕСТЬ", БЕЗ КАКИХ-ЛИБО ЯВНЫХ ИЛИ ПОДРАЗУМЕВАЕМЫХ ГАРАНТИЙ, ВКЛЮЧАЯ, НО НЕ ОГРАНИЧИВАЯСЬ ЭТИМ, НЕЯВНЫЕ ГАРАНТИИ СОБЛЮДЕНИЯ ПРАВ, КОММЕРЧЕСКОЙ ЦЕННОСТИ И ПРИГОДНОСТИ ДЛЯ КАКОЙ-ЛИБО ЦЕЛИ. В некоторых странах запрещается отказ от каких-либо явных и подразумеваемых гарантий при заключении определенных договоров, поэтому данное заявление может не действовать в вашем случае.

В данной публикации могут встретиться технические неточности и типографские опечатки. В информацию периодически вносятся изменения, которые будут учтены во всех последующих изданиях настоящей публикации. IBM оставляет за собой право в любое время и без дополнительного уведомления исправлять и обновлять продукты и программы, упоминаемые в настоящей публикации.

Все встречающиеся в данной документации ссылки на Web-сайты других компаний предоставлены исключительно для удобства пользователей и не являются рекламой этих Web-сайтов. Материалы, размещенные на этих Web-сайтах, не являются частью информации по данному продукту IBM и ответственность за применение этих материалов лежит на пользователе.

IBM может использовать и распространять любую предоставленную вами информацию на свое усмотрение без каких-либо обязательств перед вами.

Для получения информации об этой программе для обеспечения: (i) обмена информацией между независимо созданными программами и другими программами (включая данную) и (ii) взаимного использования информации, полученной в ходе обмена, пользователи данной программы могут обращаться по адресу:

**IBM** Corporation Software Interoperability Coordinator, Department YBWA 3605 Highway 52 N Rochester, MN 55901 U.S.A.

Такая информация может предоставляться на определенных условиях, включая, в некоторых случаях, уплату вознаграждения.

| Описанная в этой информации лицензионная программа и все связанные с ней лицензионные материалы

предоставляются IBM в соответствии с условиями Соглашения с заказчиком IBM, Международного остлашения о лицензии на программу IBM, Лицензионного соглашения о машинном коде IBM или любого

| другого эквивалентного соглашения.

Все приведенные показатели производительности были получены в управляемой среде. В связи с этим результаты, полученные в реальной среде, могут существенно отличаться от приведенных. Некоторые измерения могли быть выполнены в системах, находящихся на этапе разработки, поэтому результаты измерений, полученные в серийных системах, могут отличаться от приведенных. Более того, некоторые значения могли быть получены в результате экстраполяции. Реальные результаты могут отличаться от указанных. Пользователи, работающие с этим документом, должны удостовериться, что используемые ими данные применимы в имеющейся среде.

Информация о продуктах других изготовителей получена от поставщиков этих продуктов, из их официальных сообщений и других общедоступных источников. IBM не выполняла тестирование этих продуктов других фирм и не может подтвердить точность заявленной информации об их производительности, совместимости и других свойствах. Запросы на получение дополнительной информации об этих продуктах должны направляться их поставщикам.

Все заявления, касающиеся намерений и планов IBM, могут изменяться и отзываться без предварительного уведомления, и отражают только текущие цели и задачи.

Данный документ содержит примеры данных и отчетов, применяемых в повседневных бизнес-операциях. Для более наглядной демонстрации примеры содержат имена людей, названия компаний, товарных знаков и продуктов. Все имена и названия вымышлены и любое совпадение или аналогии с реальными именами и адресами является случайным.

### ЛИЦЕНЗИЯ НА ПРОДУКТЫ, ЗАЩИЩЕННЫЕ АВТОРСКИМ ПРАВОМ:

В этой публикации приведены примеры программ, иллюстрирующие технологии программирования на различных платформах. Разрешается бесплатно копировать, изменять и распространять в любой форме эти примеры с целью разработки, использования и распространения прикладных программ для той операционной системы, для которой были созданы эти примеры. Примеры не были тщательно и всесторонне протестированы. По этой причине IBM не может гарантировать их надежность, удобство их обслуживания и отсутствие в них ошибок.

Каждая полная или частичная копия примеров программ, а также любых продуктов, созданных на их основе, должна содержать следующую информацию об авторских правах:

© (имя вашей компании) (год). Части этого кода были созданы на основе примеров программ IBM Corp. . © Copyright IBM Corp. год или годы. Все права защищены.

При просмотре данного документа в электронном виде фотографии и цветные иллюстрации могут не отображаться.

# <span id="page-26-0"></span>**Товарные знаки**

Ниже перечислены товарные знаки International Business Machines Corporation в США и/или других странах:

- AIX |
- AIX 5L |
- l e(эмблема)server
- eServer |
- $\frac{15}{OS}$
- IBM |
- iSeries |
- pSeries |
- xSeries |
- zSeries |

Intel, Intel Inside (логотипы), MMX и Pentium являются товарными знаками Intel Corporation в США и/или | других странах. |

Microsoft, Windows, Windows NT и эмблема Windows являются товарными знаками Microsoft Corporation в США и/или других странах.

Java и все товарные знаки на основе Java являются торговыми знаками Sun Microsystems, Inc. в США и/или других странах.

Linux - товарный знак Линуса Торвальдса (Linus Torvalds) в США и/или других странах. |

UNIX является зарегистрированным торговым знаком The Open Group в США и/или других странах.

Названия других компаний продуктов и услуг могут быть товарными или служебными знаками других компаний.

# **Условия и постановления**

Разрешение на использование этих публикаций предоставляется в соответствии с следующими условиями.

**Личное использование:** Вы можете воспроизводить эти публикации для личного, некоммерческого использования при условии сохранения информации об авторских правах. Данные публикации, а также любую их часть запрещается распространять, демонстрировать или использовать для создания других продуктов без явного согласия IBM.

**Коммерческое использование:** Вы можете воспроизводить, распространять и демонстрировать эти публикации в рамках своей организации при условии сохранения информации об авторских правах. Данные публикации, а также любую их часть запрещается воспроизводить, распространять, использовать для создания других продуктов и демонстрировать вне вашей организации, без явного согласия IBM.

На данные публикации, а также на содержащиеся в них сведения, данные, программное обеспечение и другую интеллектуальную собственность, не распространяются никакие другие разрешения, лицензии и права, как явные, так и подразумеваемые, кроме оговоренных в настоящем документе.

IBM сохраняет за собой право аннулировать предоставленные настоящим документом разрешения в случае, если, по мнению IBM, использование этих публикаций может нанести ущерб интересам IBM или если IBM установит, что приведенные выше инструкции не соблюдаются.

Вы можете загружать, экспортировать и реэкспортировать эту информацию только в полном соответствии со всеми применимыми законами и правилами, включая все законы США в отношении экспорта.

IBM не несет ответственности за содержание этих публикаций. Данные публикации предоставляются на условиях ″как есть″, без предоставления каких-либо явных или подразумеваемых гарантий, включая, но не ограничиваясь этим, подразумеваемые гарантии соблюдения прав, коммерческой ценности или применения для каких-либо конкретных целей.

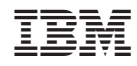

Напечатано в Дании